# Processing Introduction Workshop

# What we do today

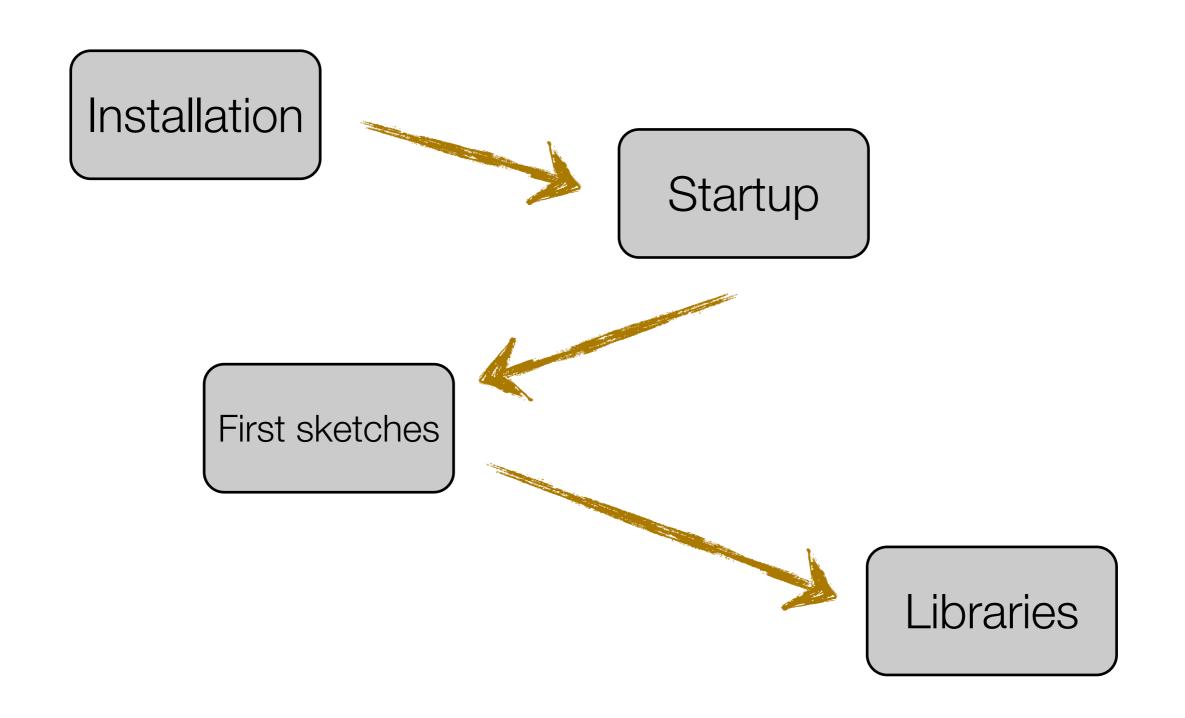

# Installation

# Get Processing

### www.processing.org

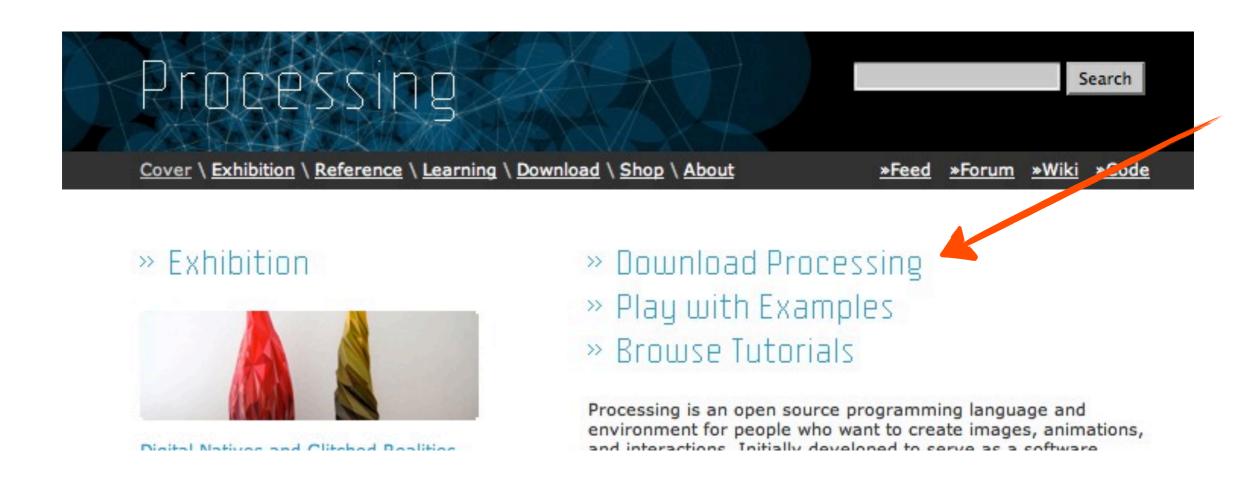

## Get Processing

Processing Search Cover \ Exhibition \ Reference \ Learning \ Download \ Shop \ About

- You want the latest stable release
- There are two versions, one with Java, one without. If you are not sure, download the one with Java.

#### Windows:

- 1. Create a directory "Programs" on the C: disk, in the root. If "C: \Programs" exists already, skip this step.
- 2. Extract the entire directory to **C:\Programs** (note, not "C: \Program Files"). if you are reinstalling Processing, remove the entire processing directory first.
- 3. Create a shortcut on your desktop to "Processing.exe" for easy access.

#### Mac OS X:

1. Extract downloaded file (double click), move Processing.app to Applications folder.

Download Processing. Processing is available for Linux, Mac OS X. and Windows. Select your choice below to download the software.

THE Processing SOFTWARE IS PROVIDED TO YOU "AS IS," AND WE MAKE NO EXPRESS OR IMPLIED WARRANTIES WHATSOEVER WITH RESPECT TO ITS FUNCTIONALITY, OPERABILITY, OR USE, INCLUDING, WITHOUT LIMITATION, ANY IMPLIED WARRANTIES OF MERCHANTABILITY, FITNESS FOR A PARTICULAR PURPOSE, OR INFRINGEMENT. WE EXPRESSLY DISCLAIM ANY LIABILITY WHATSOEVER FOR ANY DIRECT, INDIRECT, CONSEQUENTIAL, INCIDENTAL OR SPECIAL DAMAGES, INCLUDING, WITHOUT LIMITATION, LOST REVENUES, LOST PROFITS, LOSSES RESULTING FROM BUSINESS INTERRUPTION OR LOSS OF DATA, REGARDLESS OF THE FORM OF ACTION OR LEGAL THEORY UNDER WHICH THE LIABILITY MAY BE ASSERTED, EVEN IF ADVISED OF THE POSSIBILITY OR LIKELIHOOD OF SUCH DAMAGES.

By downloading the software from this page, you agree to the specified terms.

#### Download 2.0 Beta 6 (2 November 2012)

- Windows 64-bit Windows 32-bit
- Linux 64-bit Linux 32-bit
- Mac OS X

The list of revisions covers the differences between releases in detail. Please read the changes if you're new to the 2.0 series. Also check the known problems for this release.

Processing is Open Source Software. The PDE (Processing Development Environment) is released under the GNU GPL (General Public License). The export libraries (also known as 'core') are released under the GNU LGPL (Lesser General Public License). There's more information about Processing and Open Source in the FAO and more information about the GNU GPL and GNU LGPL at opensource.org. Please contribute to Processing!

About the releases and their numbering

#### Resources

- Tutorials
- Examples \* FAQ
- \* Troubleshooting
- Supported Platforms
- Processing Wiki
- Processing Forum
- \* Report a bug Download Source

#### Announcements

#### Email address

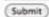

If you are interested in receiving updates about Processing, submit your email through this form. Your email will only be used to send infrequent updates about Processing. It will not be sold or shared.

#### Pre-Releases

The 2.0 pre-releases contain significant changes, be sure to read about them. Note that Android mode no longer works in Processing 1.5, you'll need to use an alpha or beta release to do Android development.

2.0b6 | 2012 11 02 Windows 32-bit | Windows 64-bit | Mac OS X | Linux 32-bit | Linux 64-bit | more fixes

2.065 | 2012 10 22 Windows 32-bit | Windows 64-bit | Mac OS X | Linux 32-bit | Linux 64-bit | fixes for steps backwards

2.0b4 | 2012 10 21 Windows 32-bit | Windows 64-bit | Mac OS X | Linux 32-bit | Linux 64-bit | much better beta

2.0b3 | 2012 09 10 Windows 32-bit | Windows 64-bit | Mac OS X | Linux 32-bit | Linux 64-bit | beta updates

#### Stable Releases

1.5.1 | 2011 05 15 Standard or without Java | Mac OS X | Linux x86 | fix regressions in 1.5

Earlier releases have been removed because we can only support the current versions of the software. To update old code, read the changes page. Per-release changes can be found in revisions.txt. If you have problems with the current release, please file a bug so that we can fix it. Older releases can also be built from the source.

### Good to know

- Documentation --> Reference
- New Features --> Libraries
- Other humans --> Forum

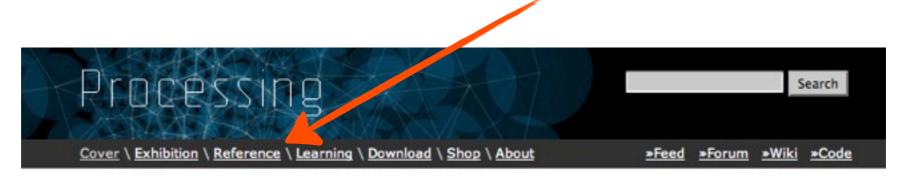

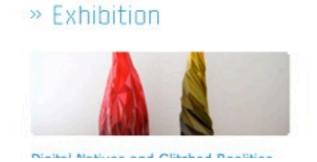

- » Download Processing
- » Play with Examples
- » Browse Tutorials

Processing is an open source programming language and environment for people who want to create images, animations, and interactions. Initially developed to some as a software

### Good to know

- Documentation --> Reference
- New Features --> Libraries
- Other humans --> Forum

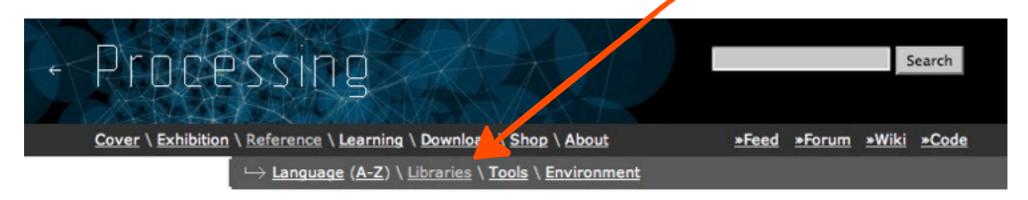

Libraries. Extending Processing beyond graphics and image, libraries enable audio, video, and communicating with other devices.

The following libraries are included with the Processing software. To include a library, select its name from the "Import Library..." option in the Sketch menu. These libraries are open source; the code is distributed with Processing.

#### Video

Read images from a camera, play

#### PDF Export

Create PDF files. These vector

#### » Minim

Uses JavaSound to provide an easy-

### Good to know

- Documentation --> Reference
- New Features --> Libraries
- Other humans --> Forum

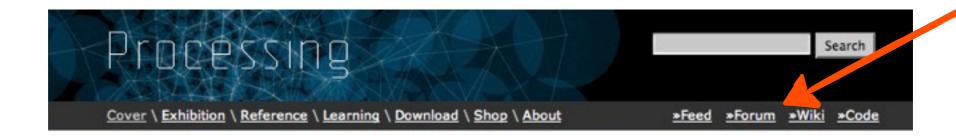

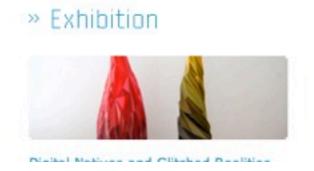

- » Download Processing
- » Play with Examples
- » Browse Tutorials

Processing is an open source programming language and environment for people who want to create images, animations, and interactions. Initially developed to some as a software

# Starting up

# Starting up

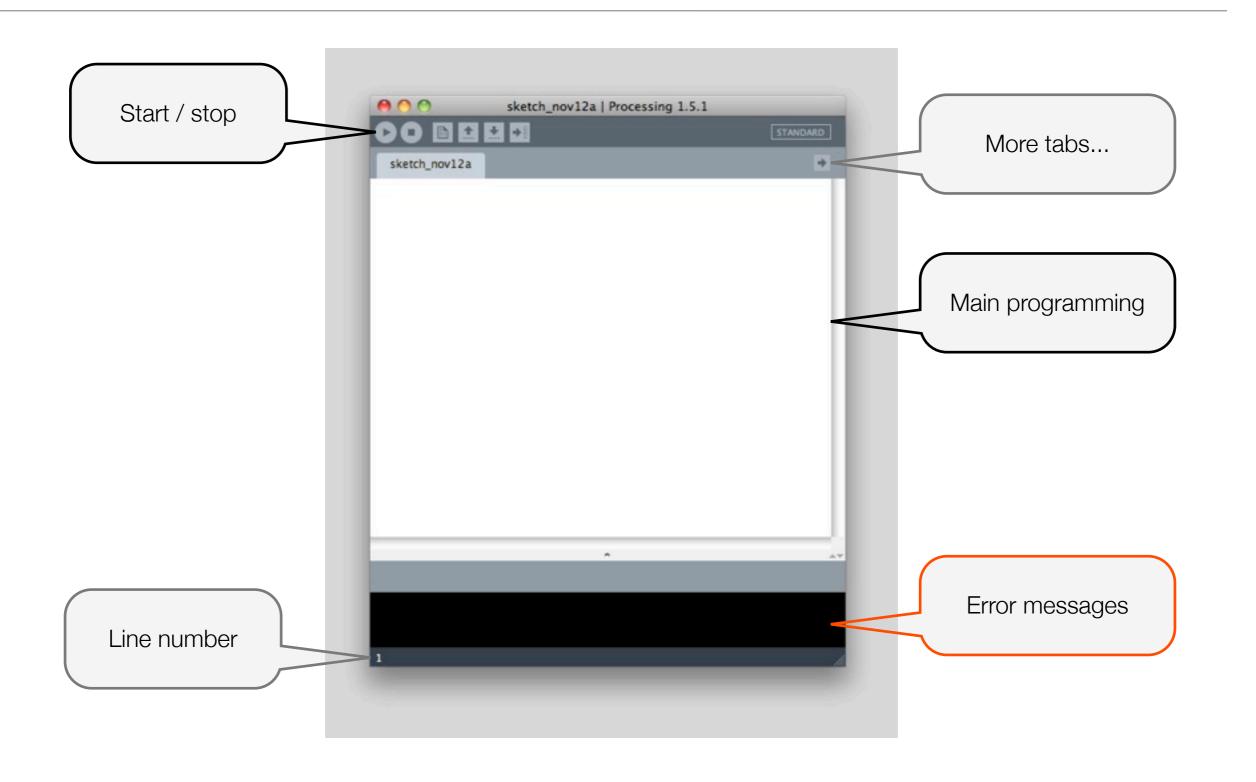

# Starting up for real

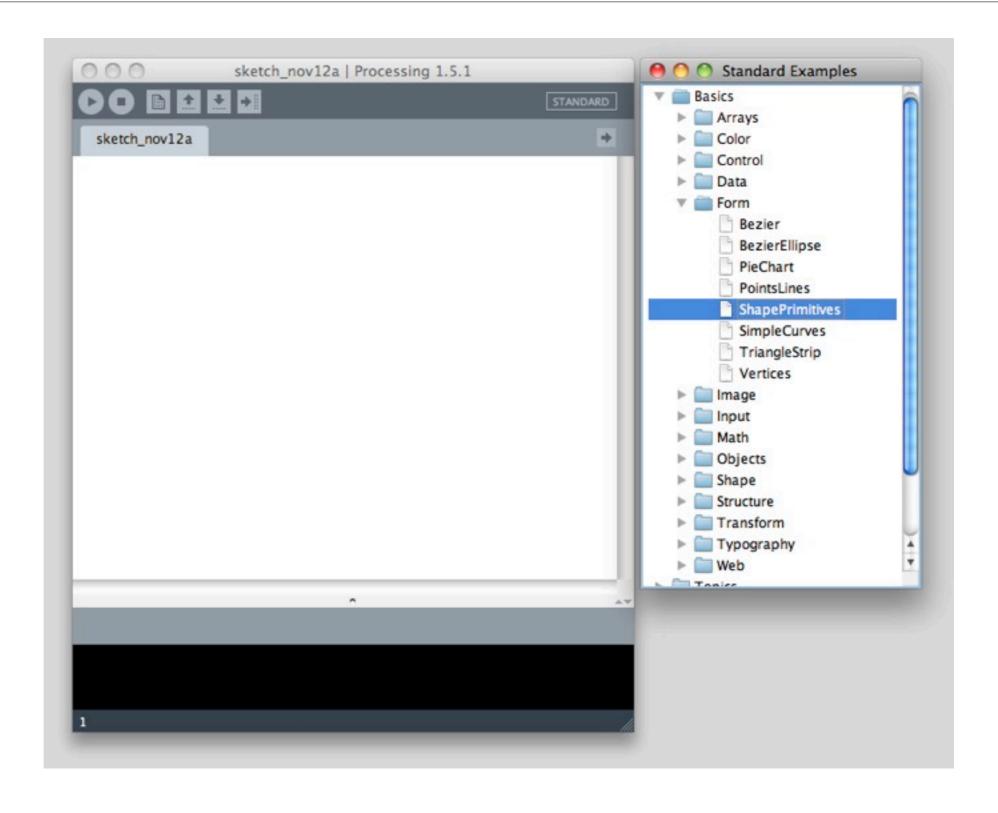

## Starting up for real

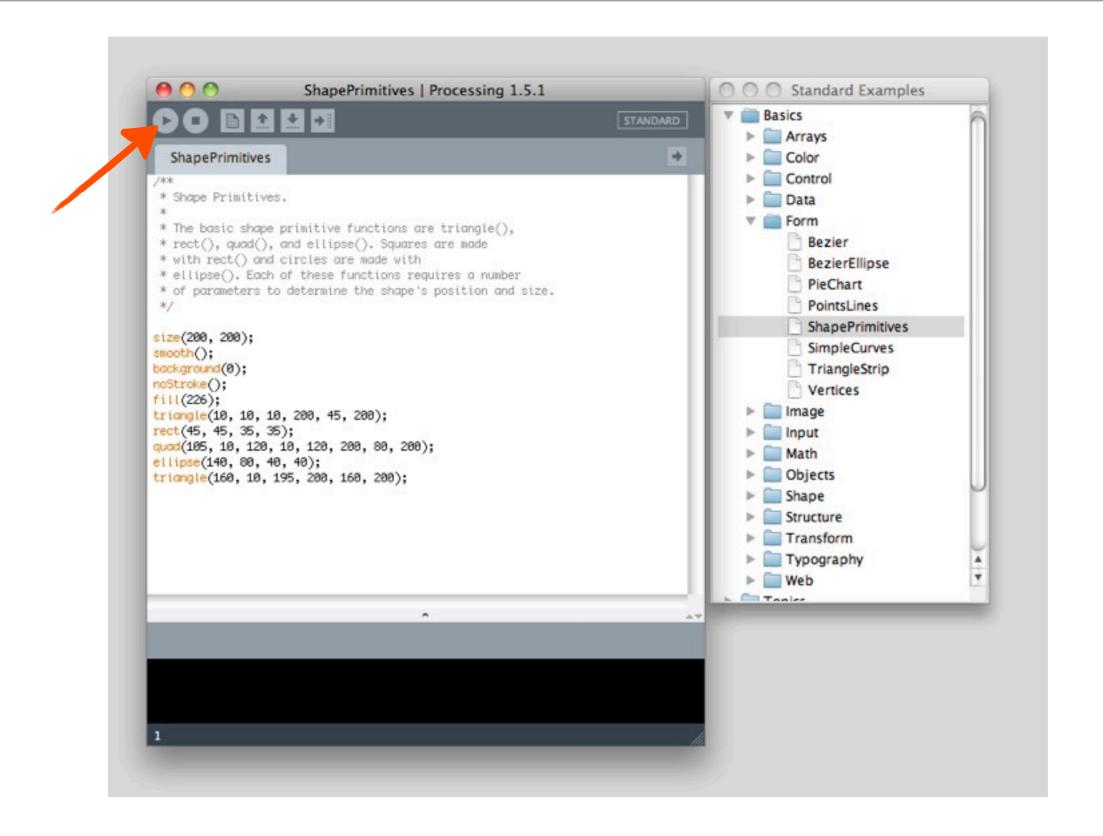

## First running sketch

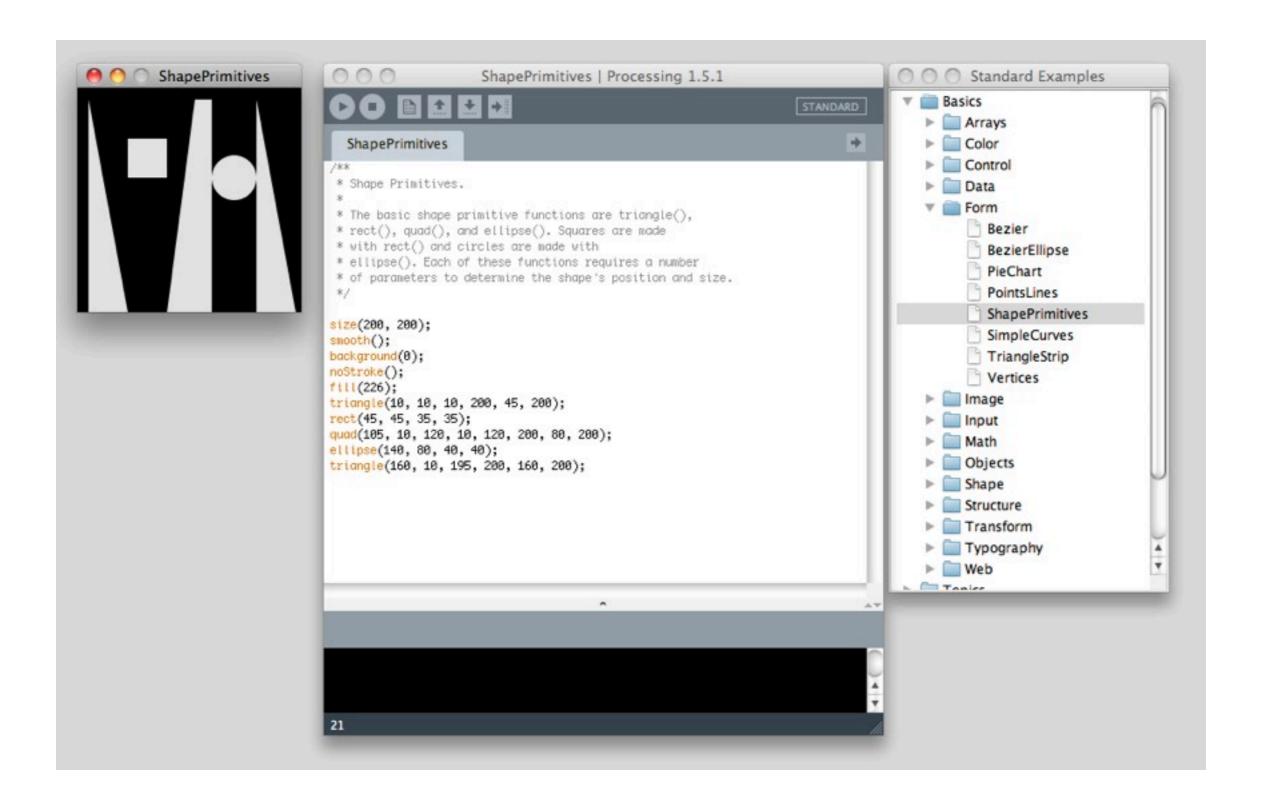

# Coordinate system

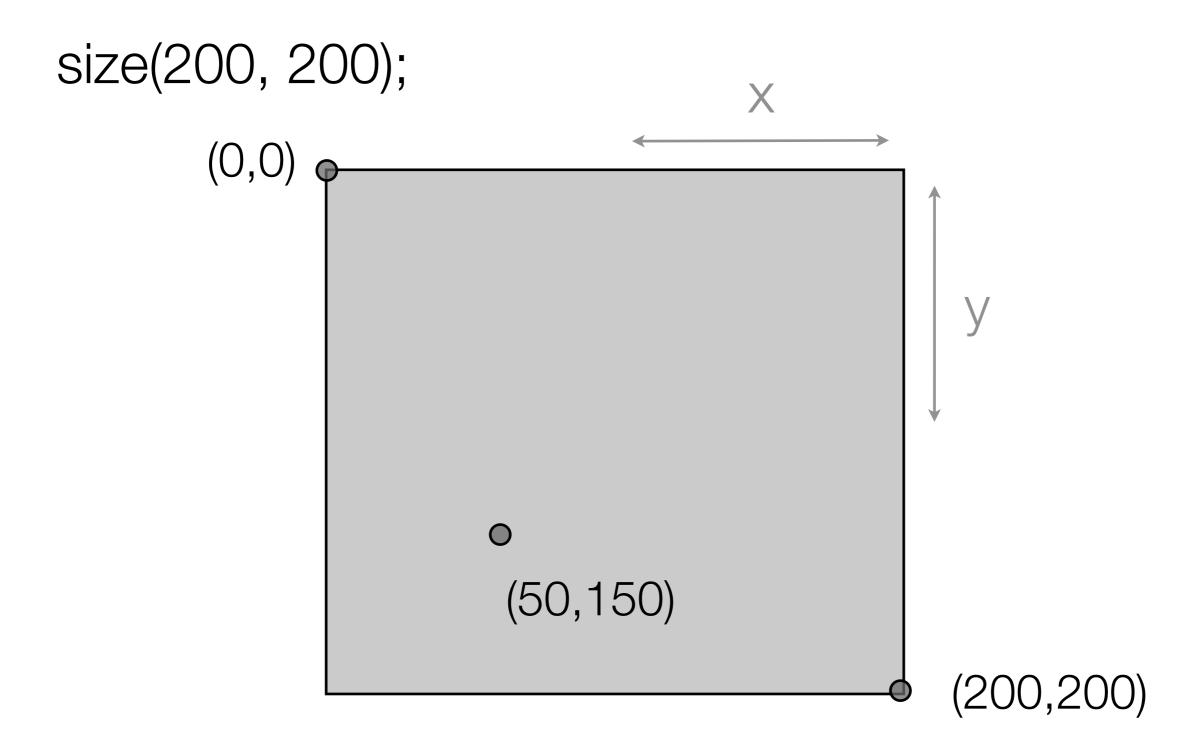

### Colors...

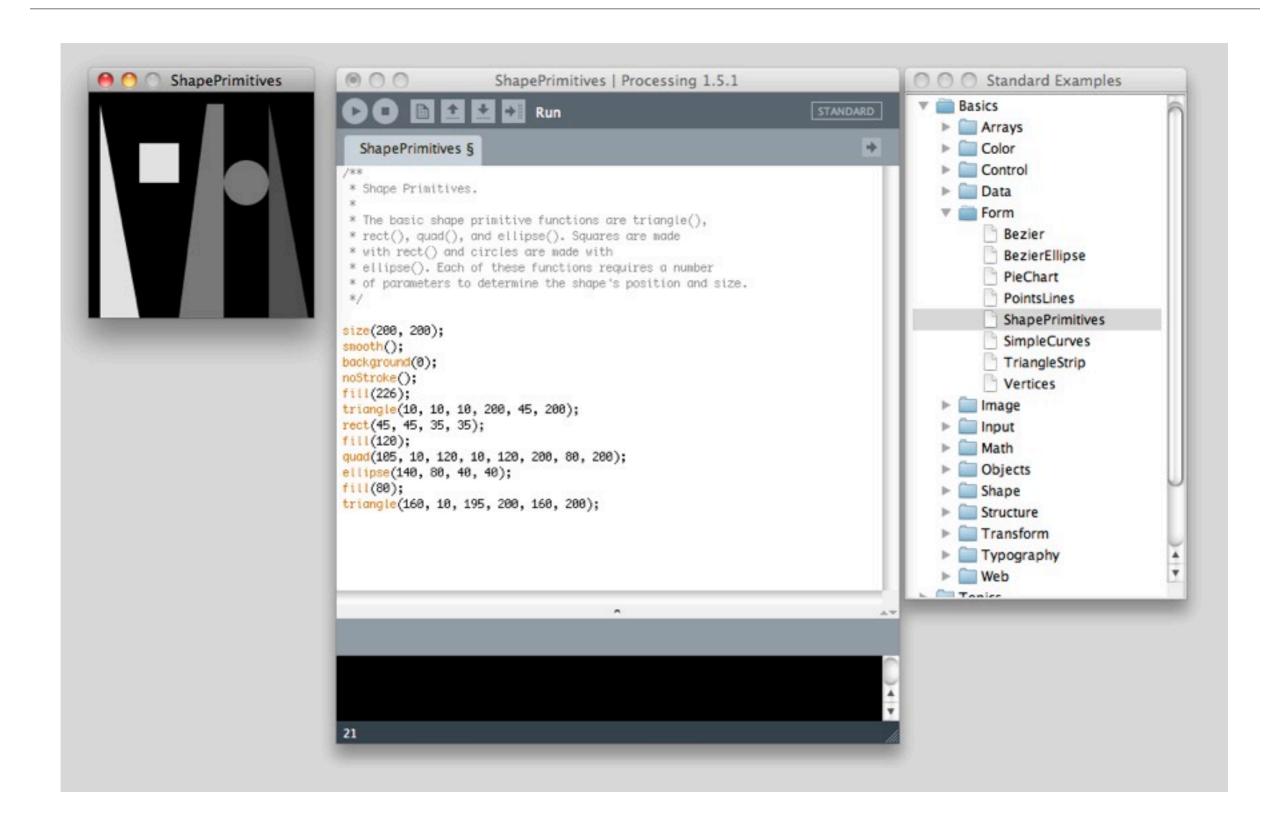

## Colors, really

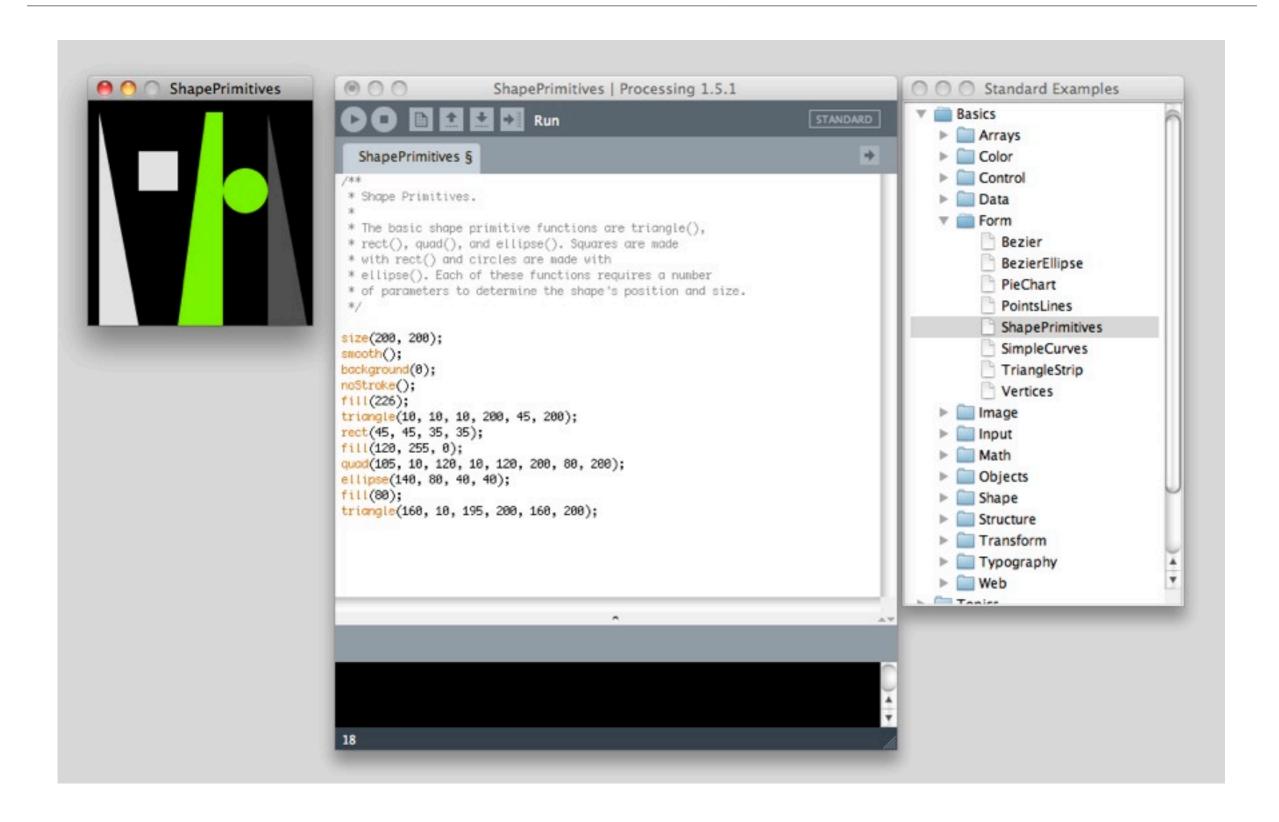

### How colors work in Processing

- Color rendering in Processing works in the additive color model: RGB
- fill (<RED>, <GREEN>, <BLUE>); // all values from 0 255 possible

- fill(255, 0, 0); // pure red
- fill(0, 0, 130); // dark blue
- How to get yellow?
- When all values are same you will get grayscale colors (or white or black).
- "fill(120)" is a shortcut for "fill(120, 120, 120)"

# Commenting code

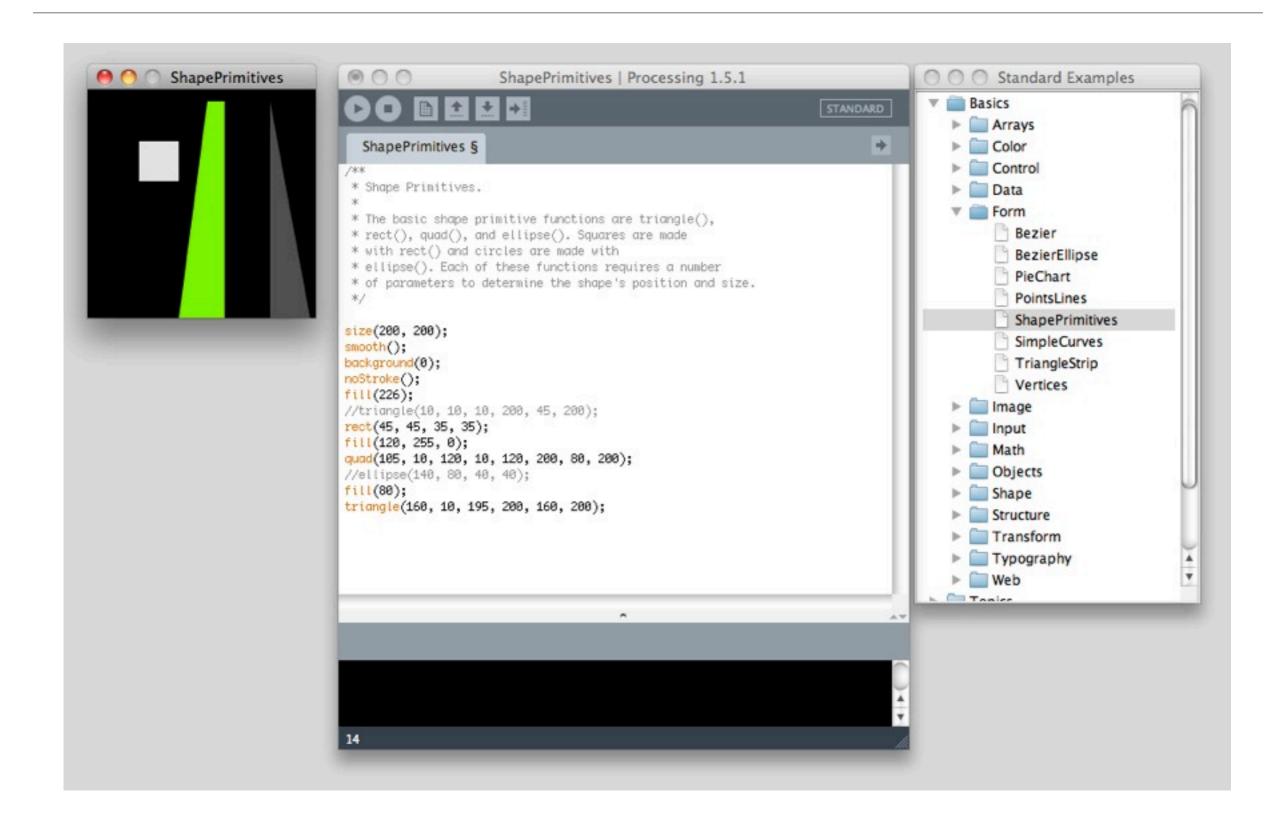

# Libraries

## Libraries?

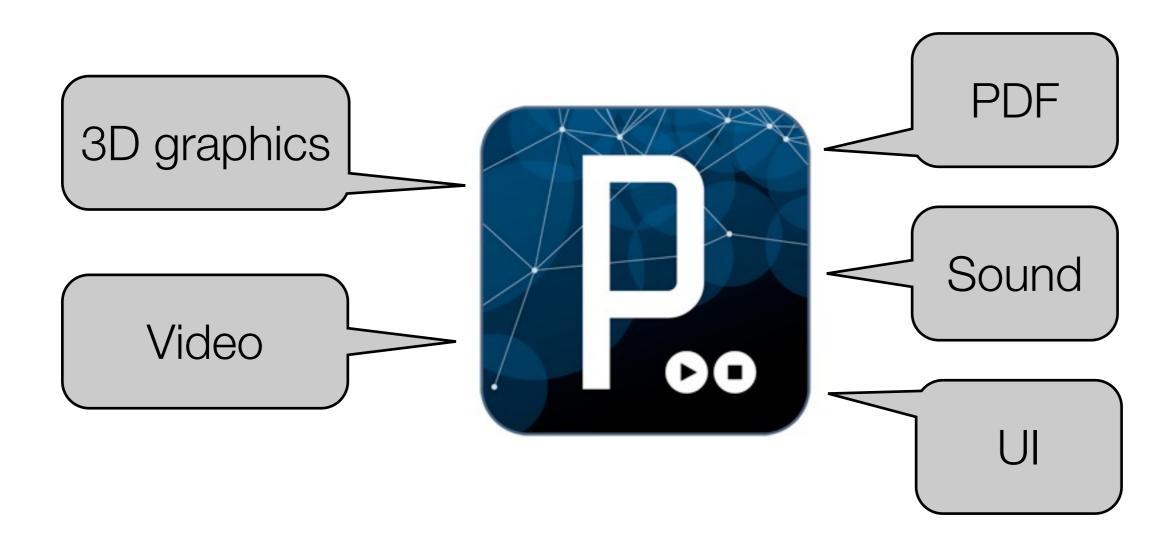

## Libraries?

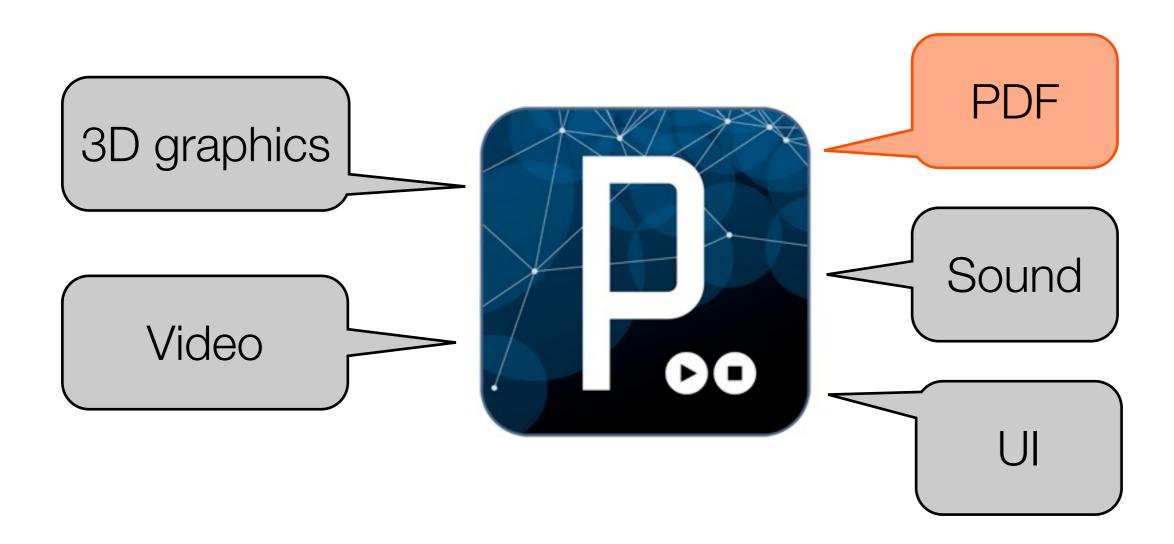

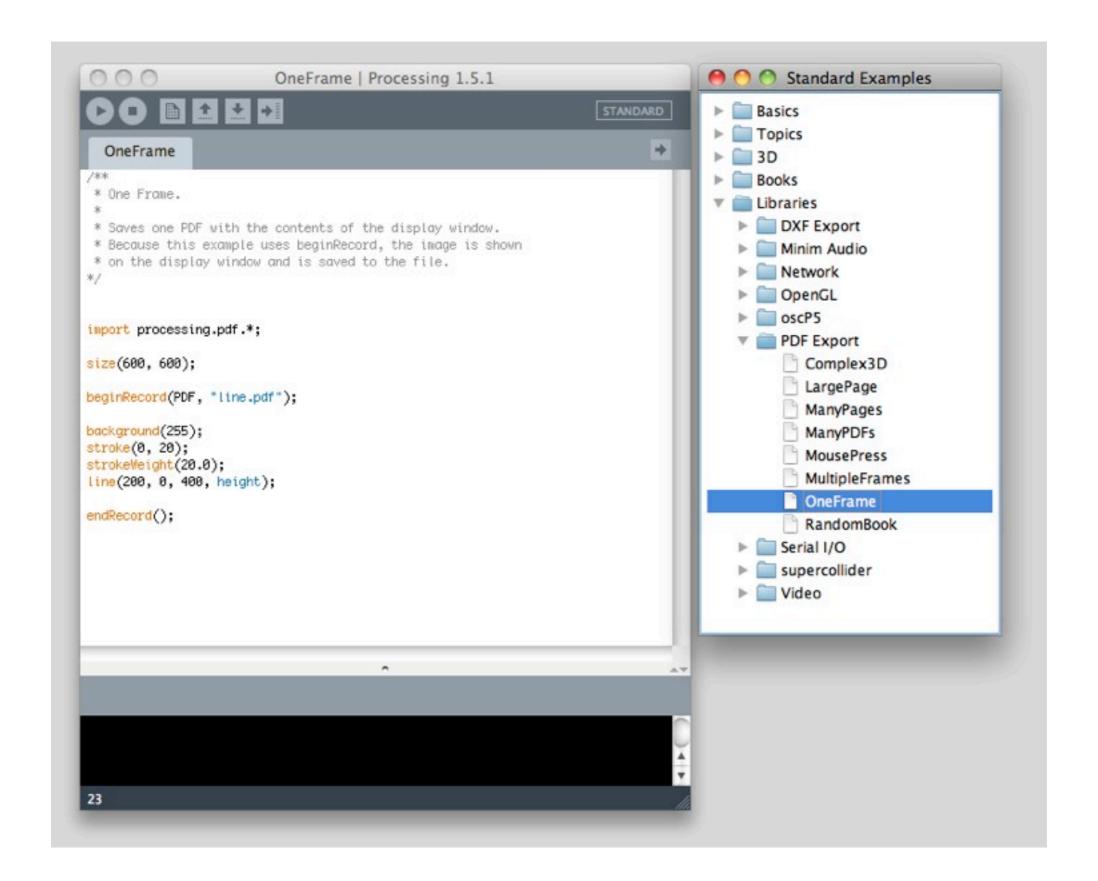

Before you run, save the sketch on your Desktop!

## How to use a library?

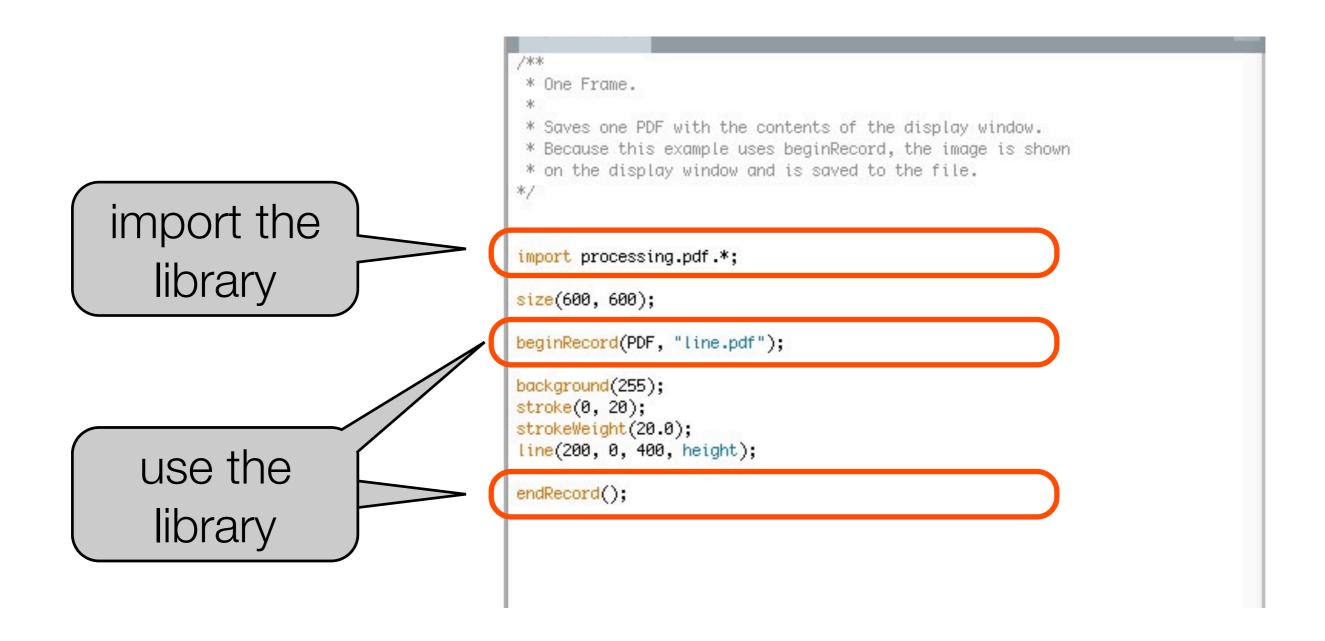

Always look at the **examples** first, they show how it works!

### Other libraries

- Check out the examples
- Check out the processing website

## Included libraries, what else?

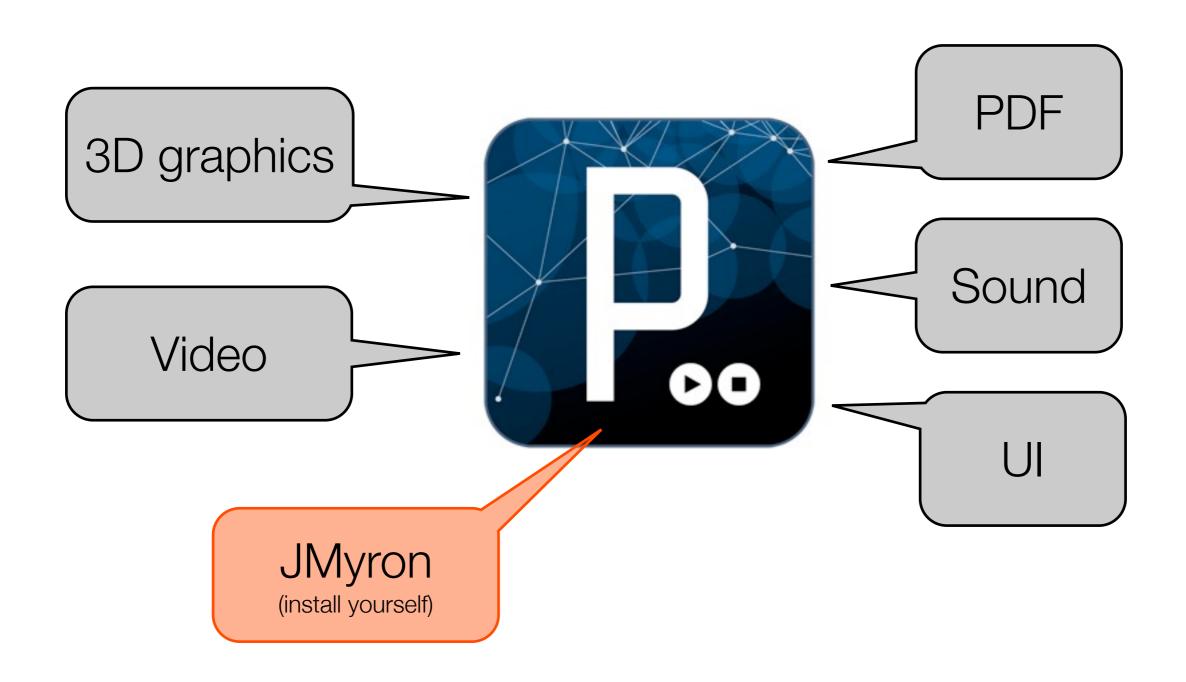

# JMyron

#### Computer Vision for Processing

- Tracking objects and colors
- Face detection
- Image and video processing

•

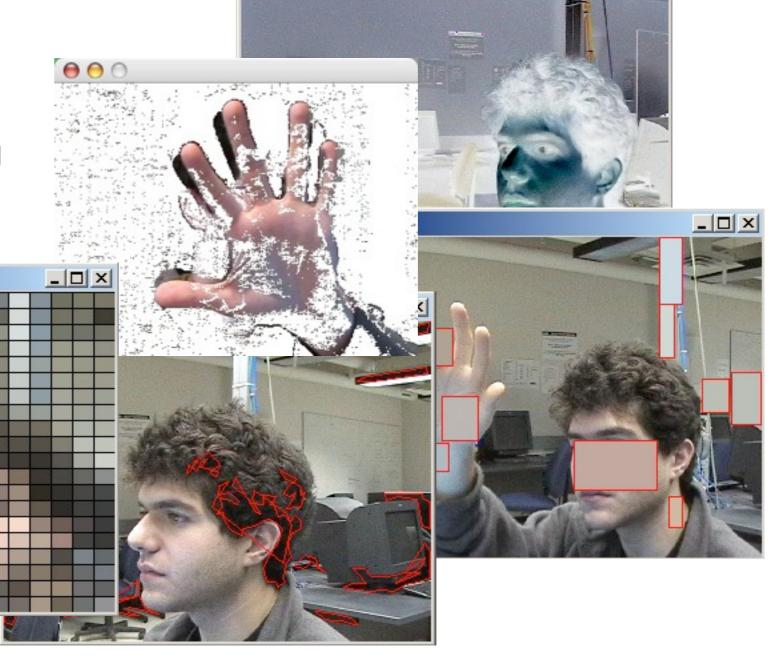

## Install JMyron

http://webcamxtra.sourceforge.net/download.shtml

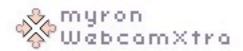

Motion Detection # Color Tracking # Glob Distinction # Pixel Adressing # For the Common Man

Home
Download
SVN
Reference
Learning
Join Email List
Messageboards
Report Bugs
Request Features
FAQ
Screenshots
RSS Feeds
Credits
Donations

#### Downloads

For updates and support, join the email list.

#### Processing Library (Popular)

Download JMyron 0025
for Processing. Includes example projects
elp get you started.

#### MaxMSP External

#### C++

Do an SVN checkout of the webcamxtra project from Sourceforge. See BUILD.txt for instructions on getting the C++ compiling

#### **Director Xtra**

□ Download MyronXtra 0025
 for Director. Includes example projects to help get you started.

#### Python

The first pyMyron alpha support will be available later, a preview to give the developer (Max Oh) some feedback on the email list. Still in early development.

#### Java

A usable jar is included in the Processing download. Here is an Eclipse example

### JMyron Installation

- 1.) Download the zip file folders and files need to be copied EXACTLY like this:
- 2.) JMyron Examples --> copy the folder to:

Processing/modes/java/examples/Topics

#### 3.a) For Windows:

- Extra DLLs --> copy all files inside directly into the Processing installation folder (this is where Processing.exe is)
- JMyron --> copy the folder to Processing/modes/java/libraries

#### 3.b) For Mac OS X:

- Replace the file "libJMyron.jnilib" inside the JMyron folder with the one downloaded from <a href="http://www.jibberia.com/projects/libJMyron.jnilib.zip">http://www.jibberia.com/projects/libJMyron.jnilib.zip</a>
- JMyron --> copy the folder to Processing.app/Contents/Resources/Java/modes/java/libraries (do a right click on Processing.app > "Show package contents" to get there)

## JMyron FAQ (for Windows problems)

For Windows platforms: If you got an error message saying "JMyron.dll can not find dependent libraries" or something similar, please check first whether you have copied the DLL **files** to required directory. If you are sure you have done it correctly, follow the following steps to install additional DLLs:

- Download <u>msvc71.zip</u> (http://bit.ly/U19EQu)
- unzip it, copy both msvcp71.dll and msvcr71.dll to
- C:\Windows\system, if you are running 64bit Windows.
- C:\Windows\system32, if you are running 32bit Windows.

If the camera image is mirrored and you can not adjust it from the settings of the camera, you might need ManyCam Virtual Webcam (http://cnet.co/5Jo5SS)

### Books

#### **Must-have**

Getting Started with Processing, by By Casey Reas, Ben Fry e-Book and hard copy available from O'Reilly

#### Recommended-to-have

Learning Processing: A Beginner's Guide to Programming Images, Animation, and Interaction Daniel Shiffman.

Published August 2008, Morgan Kaufmann. 450 pages. Paperback.

Available from LUCID, or from Amazon

Programming Interactivity: A Designer's Guide to Processing, Arduino, and openFrameworks (Paperback) by Joshua Noble (Author). **Very good one, covers many topics in Competency II**. Available from LUCID. Also see <a href="http://programminginteractivity.com">http://programminginteractivity.com</a>

Processing: Creative Coding and Computational Art (Foundation) Ira Greenberg (Foreword by Keith Peters). Published 28 May 2007, Friends of Ed. 840 pages. Hardcover. Available from LUCID

Making Things Talk: Practical Methods for Connecting Physical Objects Tom Igoe.

Published 28 September 2007, O'Reilly. 428 pages. Paperback.

Available from LUCID

More help...

http://wiki.id.tue.nl/creapro/